# *Droits Utilisateur, Autorisations utilisateur, Affectations aux services.*

# *Les Droits et les Autorisations*

Il ne faut pas confondre les droits et les autorisations. Par exemple, on peut avoir le droit de modifier les familles en général, mais pas l'autorisation d'en modifier une en particulier.

Les droits et les autorisations ont été volontairement intégrés pour permettre une plus grande souplesse d'utilisation. En effet, s'il n'y avait que les droits, dans l'exemple précédent, cela ne permettrait pas d'isoler une famille en particulier à l'aide des autorisations.

### *Les droits utilisateur :*

Ils sont gérés dans Fichier/Paramètres/Gestion des utilisateurs.

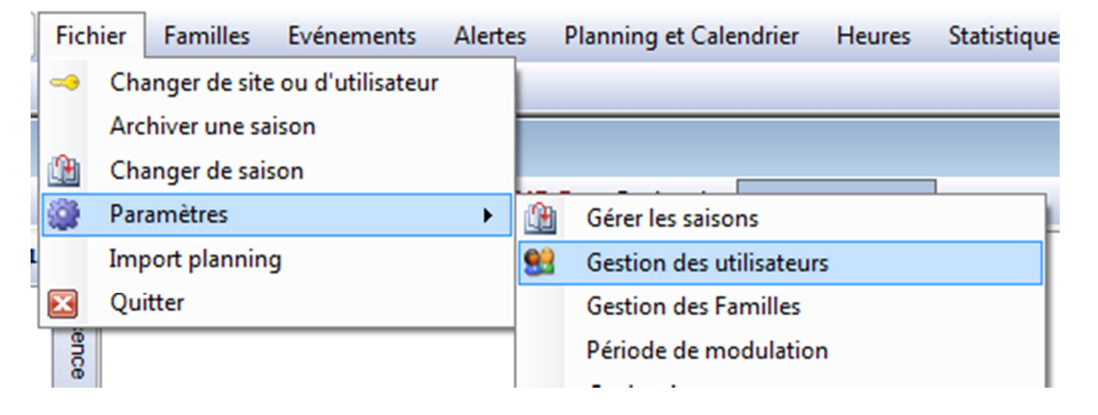

Une fois le formulaire des droits ouvert, on peut y gérer, par service, les droits de chaque utilisateur. Ces droits sont du type binaire, c'est-à-dire « je peux » ou « je ne peux pas ». C'est assez simple, mais ça ne permet pas une grande souplesse. Néanmoins, c'est la première chose qui est regardé et ce avant les autorisations.

Par exemple, si je n'ai pas le droit de voir les fiches du personnel, il ne servira à rien de donner des autorisations sur certaines, comme je n'ai pas le droit « binaire » de les voir, elles ne me seront pas visibles.

#### *Les autorisations utilisateur :*

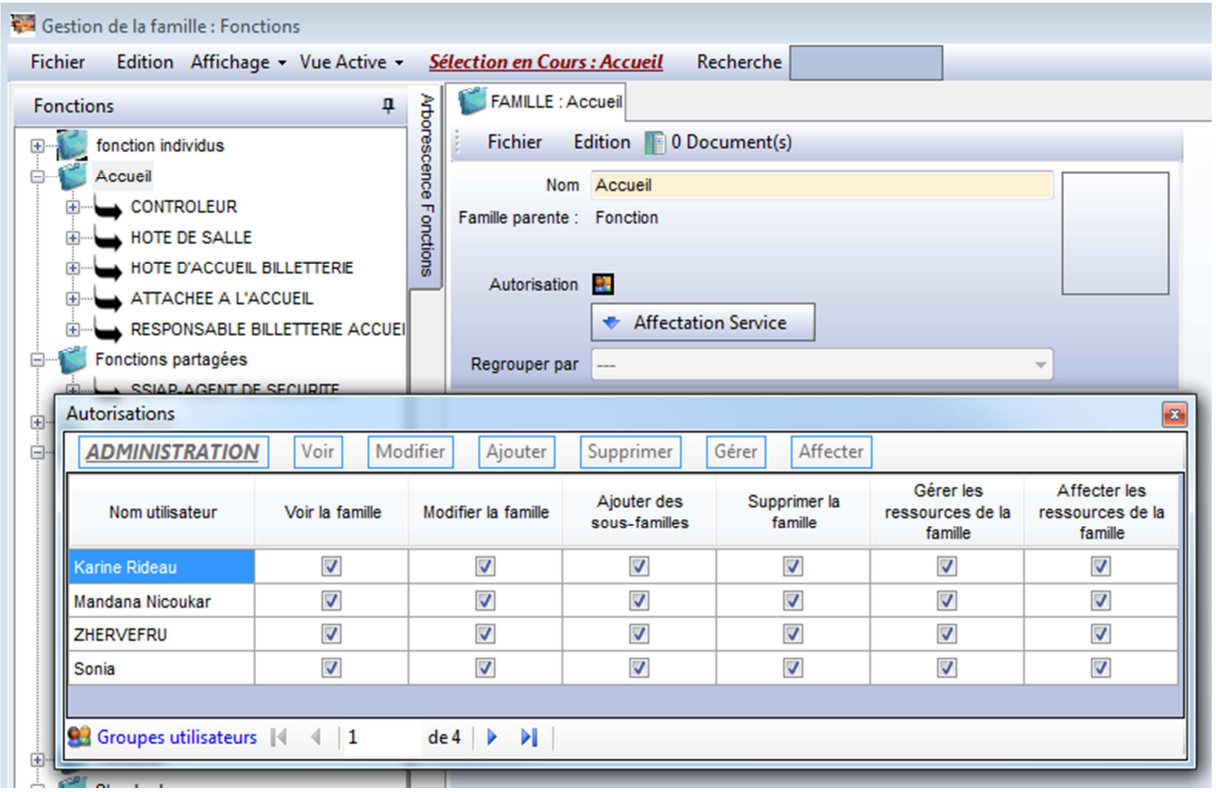

Dans toutes les familles (et toutes les sous-familles) et quel que soit le type de la famille, individus, fonction, lieux, etc., à l'exception des familles d'activités, vous avez un bouton « Autorisation ». Il ouvre le formulaire des autorisations dans lequel, pour chaque groupe et chaque utilisateur, vous pouvez moduler les autorisations que vous donnez sur l'objet.

Ainsi, lorsque vous créez une nouvelle famille à n'importe quel endroit, vous donnez par défaut toutes les autorisations à tous les membres de votre propre groupe et aucune autorisation à tous les membres des autres groupes. Bien entendu, vous pouvez ensuite moduler ces autorisations comme bon vous semble.

Trucs et astuces : En double cliquant sur le nom de l'utilisateur, on coche ou décoche toutes ses autorisations. En double cliquant sur le nom du groupe, on coche ou décoche tous les membres du groupe. Enfin, lorsqu'on est dans une sous-famille, un menu s'affiche pour « hériter » des autorisations de la famille parente.

## *Les affectations aux services :*

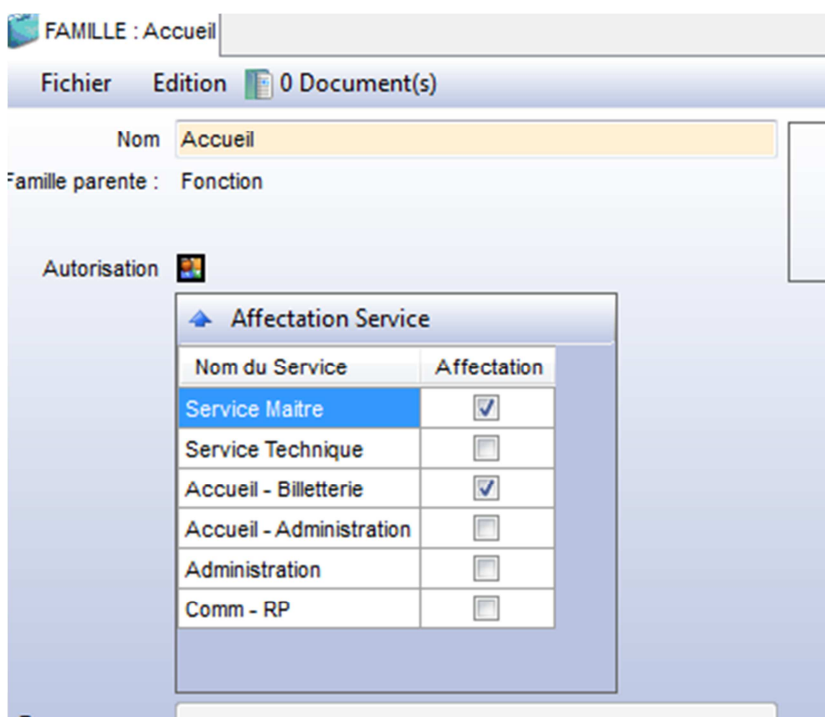

Enfin la dernière notion, l'affectation ou pas d'une famille et/ou d'une ressource à un service. Pour (presque) toutes les familles et les ressources, il est possible de l'affecter ou non à un service. Si la famille et/ou la ressource est affecté au service, alors elle est disponible dans ce service dans le cas contraire elle n'est pas disponible. Bien entendu, si une famille n'est pas affectée à un service, toutes les sous-familles et ressources qui sont dedans ne le sont pas non plus. A l'inverse, une famille peut être affectée à un service et certaines sous-familles et ressources qui la composent non affectées à ce même service.

#### *Cas particulier des activités :*

En ce qui concerne les familles d'activités, elles se comportent comme les autres familles pour les droits, les autorisations et les affectations, en revanche, il n'est pas possible de gérer tout ça au niveau de la ressource elle-même.

# *Conclusion :*

Pour qu'une ressource soit visible à un utilisateur il faut :

- 1- Que l'utilisateur ait au minimum le DROIT de voir cette ressource.
- 2- Que la famille de la ressource soit bien AFFECTEE au service dans lequel on se trouve.
- 3- Que la ressource elle-même soit bien AFFECTEE au service dans lequel on se trouve.
- 4- Que l'utilisateur ait au minimum l'AUTORISATION de voir la famille de cette ressource.
- 5- Que l'utilisateur ait au minimum l'AUTORISATION de voir cette ressource.